# Dell Cast User's Manual

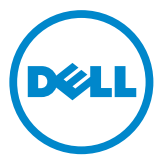

## Notes, Cautions, and Warnings

- NOTE: A NOTE indicates important information that helps you make better use of your Dell Cast.
- $\triangle$  CAUTION: A CAUTION indicates potential damage to hardware or loss of data if instructions are not followed.
- A WARNING: A WARNING indicates a potential for property damage, personal injury, or death.

Copyright © 2014 Dell Inc. All rights reserved. This product is protected by U.S. and international copyright and intellectual property laws. Dell™ and the Dell logo are trademarks of Dell Inc. in the United States and/or other jurisdictions. All other marks and names mentioned herein may be trademarks of their respective companies.

2014 – 09 Rev. A00

# **Contents**

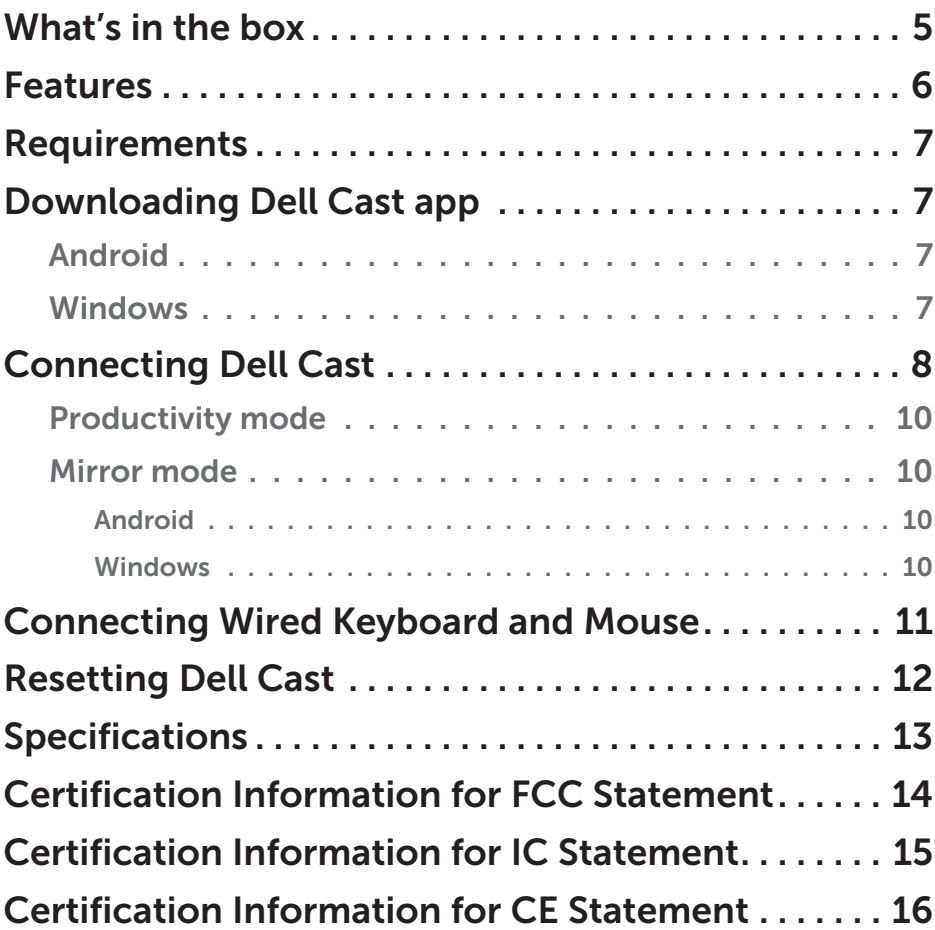

- A WARNING: Dell Cast is not designed, manufactured, or intended for use in hazardous environments requiring fail-safe performance in which the failure of Dell Cast could lead directly to death, personal injury, or severe physical or environmental damage.
- A WARNING: Dell Cast may get hot during operation. This is a normal behavior. Disconnect the power cable and let Dell Cast cool down before touching or removing it from your display device.
- WARNING: To power Dell Cast, use only the cable supplied with it. Using a different cable may damage Dell Cast and the display device.
- A WARNING: Do not expose Dell Cast to water or extreme heat, cold, dust, or other extreme conditions, as Dell Cast may malfunction or cease to work. Do not attempt to disassemble or repair Dell Cast as it results in voiding your Dell Cast's limited warranty and could harm you, your display device, and your Dell Cast.

### <span id="page-4-0"></span>What's in the box

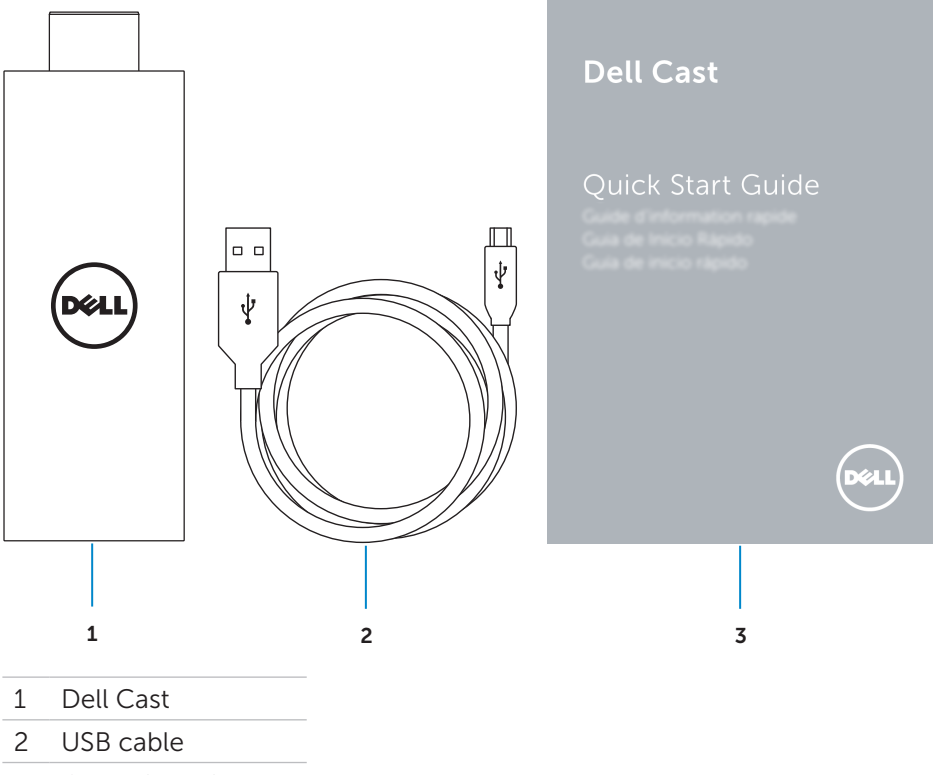

Quick Start Guide

### <span id="page-5-0"></span>Features

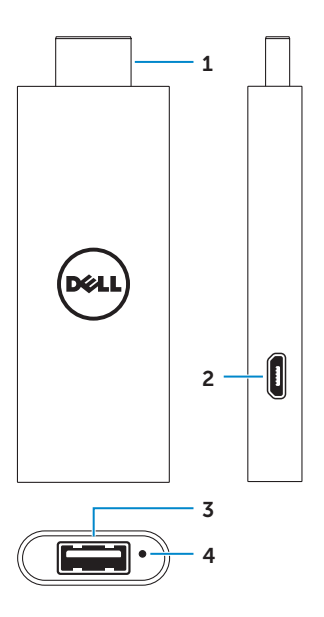

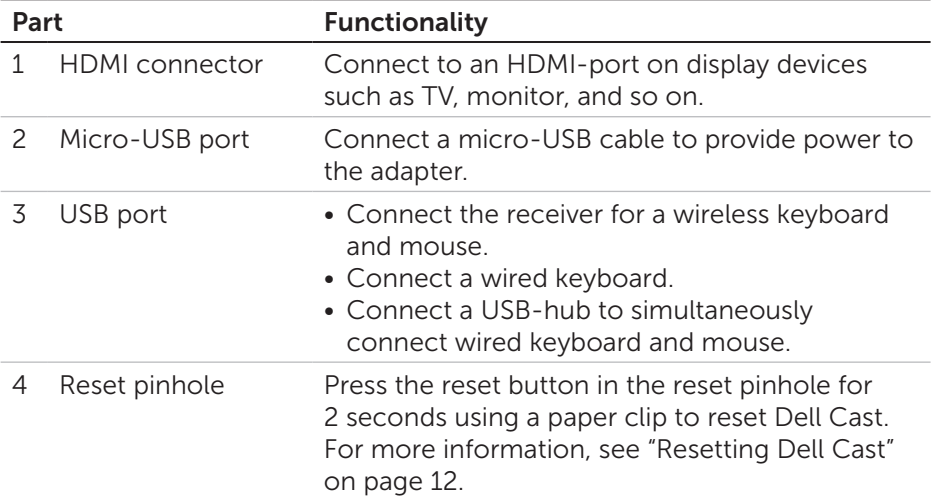

## <span id="page-6-0"></span>Requirements

- Dell tablet with Dell Cast app and Wi-Fi network connection
- Display device with HDMI port
- Power adapter (sold separately) or a powered USB port  $\blacksquare$  NOTE: If there is no powered USB port on your display device, use the power adapter that shipped with your tablet or purchase a power adapter from Dell to connect Dell Cast to an electric outlet.
- • Wireless/Wired keyboard and mouse (sold separately)

## Downloading Dell Cast app

**NOTE:** Dell Cast app is supported only on selected tablets.

#### Android

Dell Cast is integrated with the operating system of your tablet. Make sure that the operating system of your tablet is updated. To check for updates, tap Settings  $\overline{\mathbb{Q}} \to$  About Tablet  $\to$  System Update.

#### Windows

To download Dell Cast app:

- 1. Go to dell.com/support.
- 2. Tap Tablets & Mobile Devices.
- 3. Tap Tablet.
- 4. Tap your tablet model from the list of devices.
- 5. Tap Drivers & downloads.
- 6. Tap Application.
- **7.** Tap **Download File** under Dell Cast Application. Follow the instructions on the screen to save the file.
- 8. Navigate to the folder where you saved the file.
- 9. Double-tap the file and follow the instructions on the screen to complete Dell Cast installation.

### <span id="page-7-0"></span>Connecting Dell Cast

1. Connect the receiver for wireless keyboard and mouse to Dell Cast, and turn on the keyboard and mouse.

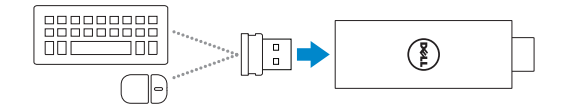

 $\blacksquare$  NOTE: If you are connecting a wired keyboard and mouse, see ["Connecting Wired Keyboard and Mouse" on page 11.](#page-10-1)

- 2. Connect Dell Cast to an HDMI port on the display device.
- 3. Connect the micro-USB end of the USB cable to the micro-USB port on Dell Cast.
- 4. Connect the USB end of the USB cable to a powered USB port on your display device.

**NOTE:** If there is no powered USB port on the display device, use a power adapter.

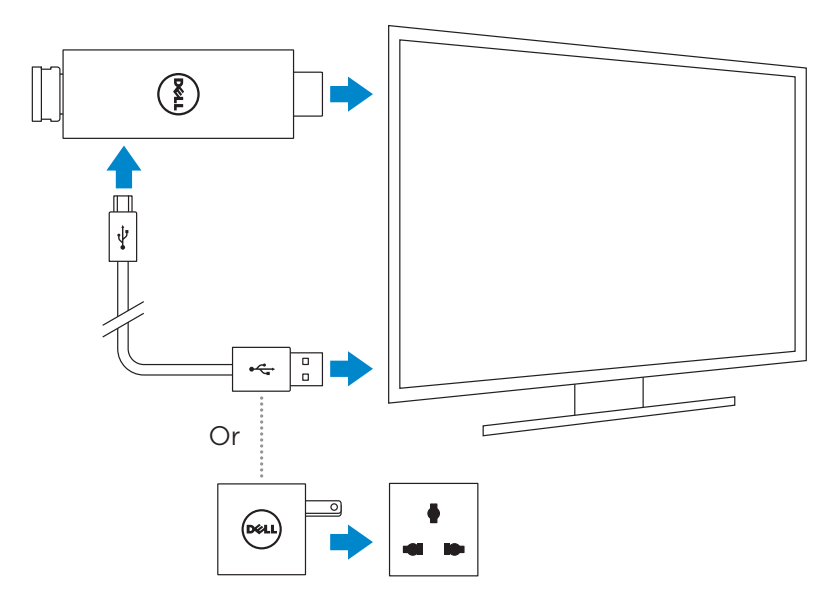

- 5. Switch the display device input to the HDMI port where Dell Cast is connected.
	- **ZANOTE:** For information on switching input on your display device, see the documentation of your display device.

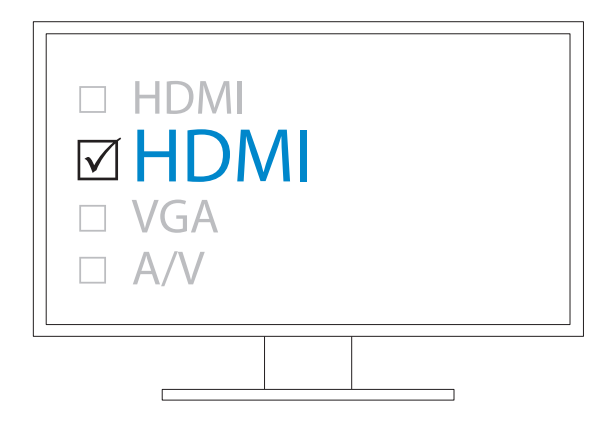

The welcome screen appears and displays connected devices in green.

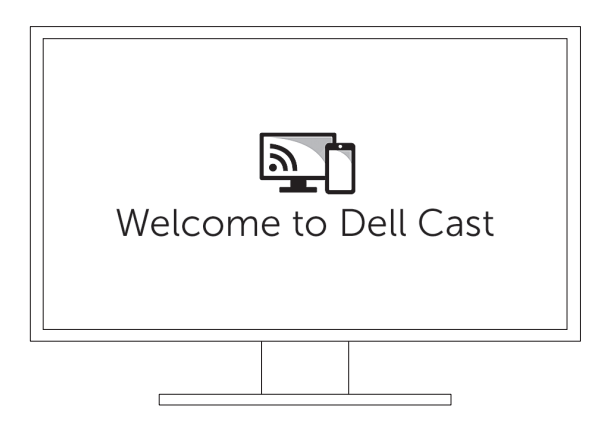

<span id="page-9-0"></span>6. Launch Dell Cast app on your tablet and follow the instructions on the screen to set up Dell Cast.

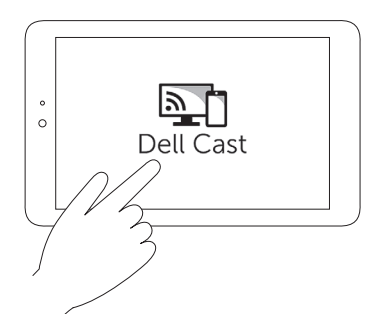

#### Productivity mode

Productivity mode provides a desktop experience. By default, Dell Cast launches in productivity mode.

#### Mirror mode

Mirror mode replicates the user interface of the tablet. To activate mirror mode:

#### Android

- 1. Tap Settings  $\overline{\mathcal{Q}}$   $\rightarrow$  Display  $\rightarrow$  Cast Screen.
- 2. Tap the menu icon  $\frac{1}{2} \rightarrow$  Enable wireless display.

#### Windows

Swipe in from the right edge of the screen to access the charms, and then tap Devices  $\Box \rightarrow \text{Project } \Box \rightarrow \text{Dupiter.}$ 

## <span id="page-10-1"></span><span id="page-10-0"></span>Connecting Wired Keyboard and Mouse

**NOTE:** You must connect a keyboard to complete Dell Cast setup.

If you are connecting only a keyboard, connect the keyboard to the USB port on Dell Cast.

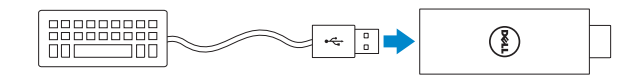

#### Keyboard with a built-in USB hub

- 1. Connect the keyboard to the USB port on Dell Cast.
- 2. Connect the mouse to the USB port on the keyboard.

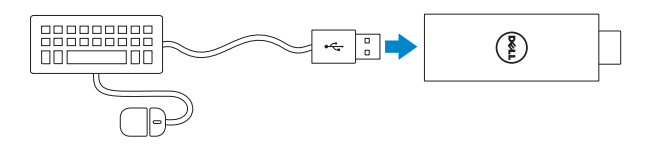

#### External USB hub

- 1. Connect the USB hub to Dell Cast.
- 2. Connect the keyboard and mouse to the USB hub.

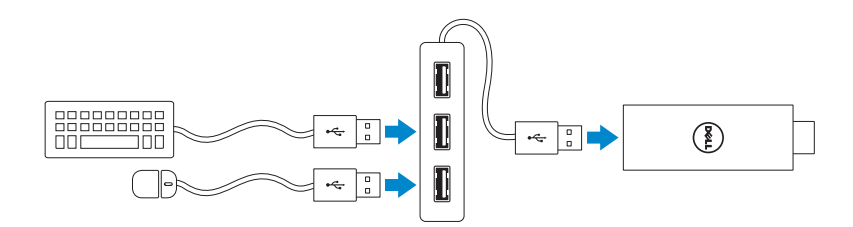

# <span id="page-11-1"></span><span id="page-11-0"></span>Resetting Dell Cast

To reset Dell Cast:

- 1. Makes sure Dell Cast is connected to your display device and Dell Cast is powered on.
- 2. Press the reset button in the reset pinhole on Dell Cast for 2 seconds using a paper clip.

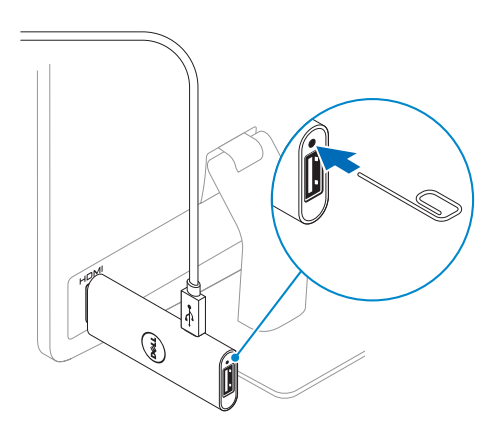

# <span id="page-12-0"></span>Specifications

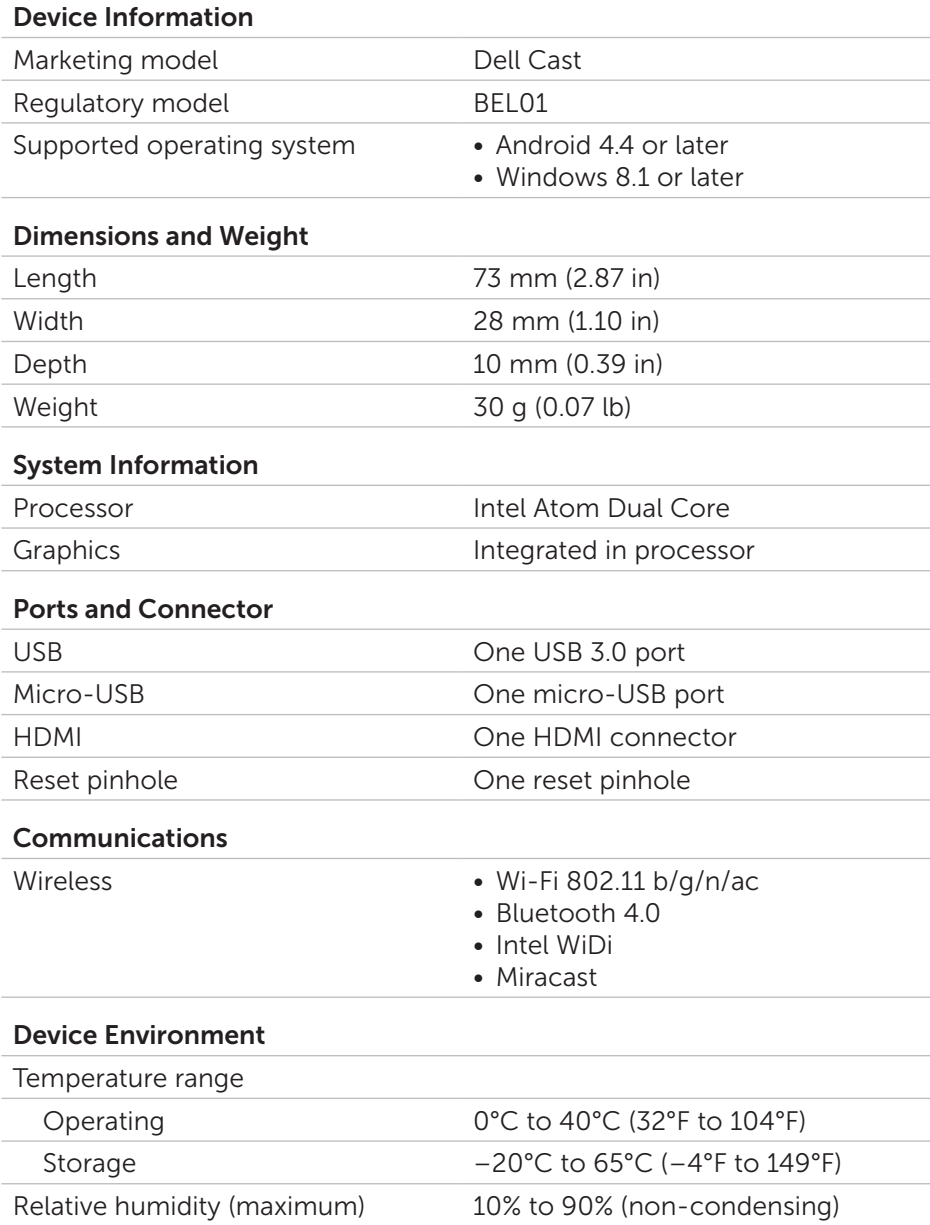

### <span id="page-13-0"></span>Certification Information for FCC Statement

**NOTE:** Dell is not responsible for any radio or display interference caused by unauthorized modifications to this device. Any modifications to this device could lead the device inoperative.

This device has been tested and found to comply with the limits for a Class B digital device, pursuant to Part 15 of the FCC Rules. These limits are designed to provide reasonable protection against harmful interference in a residential installation. This equipment generates, uses, and can radiate radio frequency energy and, if not installed and used in accordance with the instructions, may cause harmful interference to radio communications. However, there is no guarantee that interference will not occur in a particular installation. If this equipment does cause harmful interference to radio or display device reception, which can be determined by turning the equipment off and on, the user is encouraged to try to correct the interference by one or more of the following measures:

- reorient or relocate the receiving antenna.
- increase the separation between the equipment and receiver.
- connect the equipment into an outlet on a circuit different from that to which the receiver is connected.
- consult the dealer or an experienced radio/TV technician for help.

This device complies with Part 15 of the FCC Rules. Operation is subject to the following two conditions:

- 1. this device may not cause harmful interference.
- 2. this device must accept any interference received, including interference that may cause undesired operation.

Changes or modifications not expressly approved by the party responsible for compliance could void the user's authority to operate the adapter or warranty.

This device complies with FCC RF radiation exposure limits set forth for an uncontrolled environment. This device and its antenna must not be collocated or operating in conjunction with any other antenna or transmitter. To comply with FCC RF exposure compliance requirements, this grant is applicable to only mobile configurations.

The antennas used for this transmitter must be installed to provide a separation distance of at least 20 cm (7.87 in) from all persons and must not be collocated or operating in conjunction with any other antenna or transmitter.

### <span id="page-14-0"></span>Certification Information for IC Statement

This device complies with Industry Canada license-exempt RSS-210 standard(s). Operation is subject to the following two conditions:

- 1. This device may not cause interference.
- 2. This device must accept any interference, including interference that may cause undesired operation of the device.

Le présent appareil est conforme aux CNR d'Industrie Canada RSS-210 applicables aux appareils radio exempts de licence. L'exploitation est autorisée aux deux conditions suivantes:

- 1. l'appareil ne doit pas produire de brouillage, et
- 2. l'utilisateur de l'appareil doit accepter tout brouillage radioélectrique subi, même si le brouillage est susceptible d'en compromettre le fonctionnement.

This device complies with RSS-210 of Industry Canada. This Class B device meets all the requirements of the Canadian interference-causing equipment regulations. Cet appareil numérique de la Classe B respecte toutes les exigences du Règlement sur le matériel brouilleur du Canada.

The device for operation in the band 5150 MHz–5250 MHz is only for indoor use to reduce the potential for harmful interference to co-channel mobile satellite system.

Les dispositifs fonctionnant dans la bande 5.15 GHz–5.25 GHz sont reserves uniquement pour une utilisation à l'intérieur afin de réduire les risques de brouillage préjudiciable aux systè mes de satellites mobiles utilisant les mêmes canaux.

The maximum antenna gain 2.52 dBi permitted for devices in the band 5725 MHz–5825 MHz shall comply with the e.i.r.p. limits specified for point-to-point operation as appropriate.

Le gain d'antenne maximal autorisé pour le dispositifest 2,52 dBi, pour se conformer à la limite de p.i.r.e. en et 5725 MHz–5825 MHz spécifiée pour un fonctionnement point à point.

High-power radars are allocated as primary users (i.e. priority users) of the bands 5.65 GHz–5.85 GHz and that these radars could cause interference and/or damage to LE-LAN devices.

Les utilisateurs devraient aussi être avisés que les utilisateurs de radars de haute puissance sont désignés utilisateurs principaux (c.-à-d., qu'ils ont la priorité) pour les bandes 5.65 GHz–5.85 GHz et que ces radars pourraient causer du brouillage et/ou des dommages aux dispositifs LANEL.

<span id="page-15-0"></span>Complies with the Canadian ICES-003 Class B specifications.

Cet appareil numérique de la classe B est conforme à la norme NMB-003 du Canada.

### Certification Information for CE Statement

These devices complied with the essential requirements of Article 3 of the R&TTE 1999/5/EC Directive and Directive 2004/108/EC.

# **CE01970**

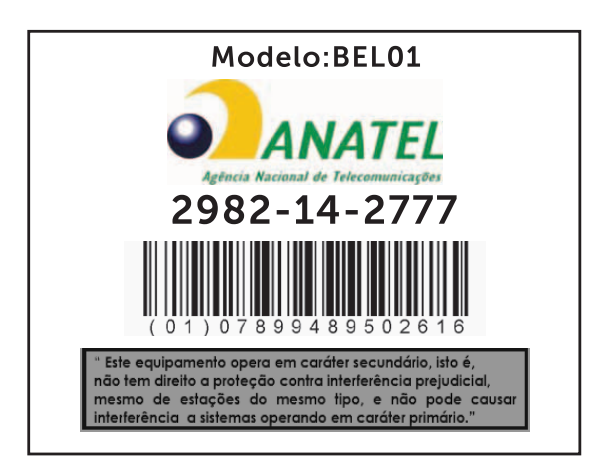

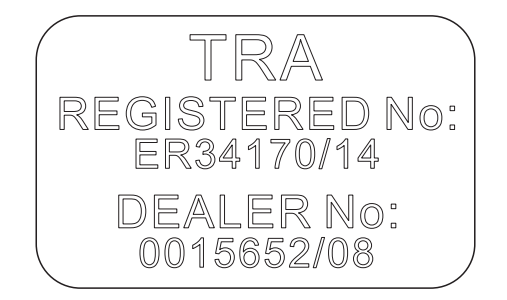